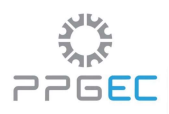

STANDA DE PERNAMBUCO<br>
EL PROGRAMA DE PÓS-GRADUAÇÃO EM ENGENHARIA CIVIL<br> **EDITAL DISCIPLINAS ISOLADAS 2024.1 [EXTERNOS À UFPE]**<br>
denação do Programa de Pós-Graduação em Engenharia Civil (PPGEC), no uso de suas<br>
ões e de aco A Coordenação do Programa de Pós-Graduação em Engenharia Civil (PPGEC), no uso de suas<br>A Coordenação do Programa de Pós-Graduação em Engenharia Civil (PPGEC), no uso de suas<br>atribuições e de acordo com o estabelecido na R **EDITAL DISCIPLINAS ISOLADAS 2024.1 [EXTERNOS À UFPE]**<br>A Coordenação do Programa de Pós-Graduação em Engenharia Civil<br>A Coordenação do Programa de Pós-Graduação em Engenharia Civil (PPGEC), no uso de suas<br>atribuições e de UNIVERSIDADE FEDERAL DE PERNAMBUCO<br>
PROGRAMA DE PÓS-GRADUAÇÃO EM ENGENHARIA CIVIL<br> **EDITAL DISCIPLINAS ISOLADAS 2024.1 [EXTERNOS À UFPE]**<br>
A Coordenação do Programa de Pós-Graduação em Engenharia Civil (PPGEC), no uso de WINTERSIDADE FEDERAL DE PERNAMBUCO<br>
PROGRAMA DE PÓS-GRADUAÇÃO EM ENGENHARIA CIVIL<br> **EDITAL DISCIPLINAS ISOLADAS 2024.1 [EXTERNOS À UFPE]**<br>
A Coordenação do Programa de Pós-Graduação em Engenharia Civil (PPGEC), no uso de **EDITAL DISCIPLINAS ISOLADAS 2024.1 [EXTERNOS À UFPE]**<br> **EDITAL DISCIPLINAS ISOLADAS 2024.1 [EXTERNOS À UFPE]**<br> **EDITAL DISCIPLINAS ISOLADAS 2024.1 [EXTERNOS À UFPE]**<br>
A Coordenação do Programa de Pós-Graduação em Engenha UNIVERSIDADE FEDERAL DE PERNAMBUCO<br>  $\overrightarrow{P} \overrightarrow{P} \overrightarrow{B} \in \mathbb{C}$ <br>
PROGRAMA DE PÓS-GRADUAÇÃO EM ENGENHARIA CIVIL<br> **EDITAL DISCIPLINAS ISOLADAS 2024.1 [EXTERNOS À UFI**<br>
A Coordenação do Programa de Pós-Graduação em Engenhar **EDITAL DISCIPLINAS ISOLADAS 2024.1**<br>
A Coordenação do Programa de Pós-GRADUAÇÃO EM ENGENHA<br>
A Coordenação do Programa de Pós-GRADUAÇÃO EM ENGENHA<br>
A Coordenação do Programa de Pós-Graduação em Engenha<br>
atribuições e de a **EDITAL DISCIPLINAS ISOLADAS 2024.1 [EXTERNOS À UFPE]**<br> **EDITAL DISCIPLINAS ISOLADAS 2024.1 [EXTERNOS À UFPE]**<br> **EDITAL DISCIPLINAS ISOLADAS 2024.1 [EXTERNOS À UFPE]**<br>
A Coordenação do Programa de Pós-Graduação em Engenha **ENTRO DE TENOLOGIAE GEOCIÉNCIAS (CTG)**<br> **EDITAL DISCIPLINAS ISOLADAS 2024.1 [EXTERNOS À UFPE]**<br>
A Coordenação do Programa de Pós-Graduação em Engenharia Civil (PPGEC), no uso de suas<br>
atribuições e de acordo com o estabe PPGEC<br>
PROGRAMA DE PÓS-GRADUAÇÃO EM ENGENHARIA CIVIL<br> **EDITAL DISCIPLINAS ISOLADAS 2024.1 [EXTERNOS À UFPE]**<br>
A Coordenação do Programa de Pós-Graduação em Engenharia Civil (PPGEC), no uso de suas<br>
atribuições e de acordo **EDITAL DISCIPLINAS ISOLADAS 2024.1 [EXTERNOS À UFPE]**<br>
A Coordenação do Programa de Pós-Graduação em Engenharia Civil (PPGEC), no uso de suas<br>
atribuições e de acordo com o estabelecido na Resolução de Programas de Pés-G **EDITAL DISCIPLINAS ISOLADAS 2024.1 [EXTERNOS**<br>A Coordenação do Programa de Pós-Graduação em Engenharia Civil (PPGEC<br>atribuições e de acordo com o estabelecido na Resolução de Programas de<br>Universidade Federal de Pernambuc **EDITAL DISCIPLINAS ISOLADAS 2024.1 [EXTERNOS A UFPE]**<br>A Coordenação do Programa de Pós-Graduação em Engenharia Civil (PPGEC), no uso de suas atribuições e de acordo com o estabelecido na Resolução de Programa de Pés-Grad A Coordenação do Programa de Pós-Graduação em Engenharia Civil (PPGEC), no uso de suas<br>atribuições e de acordo com o estabelecido na Resolução de Programas de Pós-Graduação da<br>Universidade Federal de Pernambuco, torna públ A Coordenação do Programa de Pós-Graduação em Engenharia Civil<br>atribuições e de acordo com o estabelecido na Resolução de Progra<br>Universidade Federal de Pernambuco, torna público o presente Edital atra<br>uww.utípe.br/poscivi

Universidade Federal de Pernambuco, torna público o presente Edital através do endereço eletrônico www.ufpe.br/poscivil, estabelecendo as normas de seleção para ingresso, no primeiro semestre do ano de 2024, na qualidade d www.ufpe.br/poscivil, estabelecendo as normas de seleção para ingresso, no primeiro semestre do<br>ano de 2024, na qualidade de **Alunos Especiais**, sem vínculo com a UFPE, conforme disposto no art.<br>49 da Resolução 11/2019 do ano de 2024, na qualidade de **Alunos Especiais**, sem vínculo com a UFPE, conforme disposto no art.<br>49 da Resolução 11/2019 do CEPE/UFPE:<br>1. Inscrição<br>1.1. A inscrição, na condição de Aluno em Disciplinas Isoladas do Progra 1. Inscrição<br>
1.1. A inscrição, na condição de Aluno em Disciplinas Isoladas do Programa de Pós-Graduação em<br>
Engenharia Civil (PPGEC), será realizada através do formulário, constante no link<br>
https://forms.gle/zb0(Fa9efu 1.1. A inscrição, na condição de Aluno em Disciplinas Isoladas do Programa de Pós-Graduação em<br>Engenharia Civil (PPGEC), será realizada através do formulário, constante no link<br>https://forms.gle/zb0KPa9efuzzEbNB6 no períod 1.1. A inscrição, na condição de Aluno em Disciplinas Isoladas do Pro<br>Engenharia Civil (PPGEC), será realizada através do formu<br>https://forms.gle/zbQKPa9efuzxEbNB6, no período de **26 a 28 de fever**<br>heres,gle/zbQKPa9efuzxE

documentos. https://forms.gle/zb0)RPa9efuzxEbNB6, no período de 26 a 28 de fevereiro de 2024 (encerrando às<br>14 horas), conforme documentos abatxo e apenas nas disciplinas indicadas na tabela constante no<br>Anexo III do presente edital.<br> 14 horas), conforme documentos abaixo e apenas nas disciplinas indicadas na tabela constante no Anexo III do presente edital.<br>
1.2. Para realização da inscrição, o candidato deverá copiar o link acima na barra de endereços 1.2. Para realização da inscrição, o candidato deverá copiar o link acima na barra de endereços navegador de internet, sendo necessário realizar o login, exclusivamente, através de conta de endere<br>eletrônico do Gmail.<br>1.3. Electrônico do Gmalita.<br>
Electrônico do Gmalita.<br>
1.3. São de inteira e exclusiva responsabilidade do candidato as informações e a documentação por<br>
ele fornecidas para a inscrição, as quais não poderão ser alteradas ou co 1.3. São de inteira e exclusiva responsabilidade do candidato as informações e a documentação para a inscrição, as quais não poderão ser alteradas ou complementadas, em nenl<br>hipótese ou a qualquer título, não se responsabi

ele tornectaas para a inscrição, as quais não poderao ser atteradas ou complementadas,<br>hipótese ou a qualquer título, não se responsabilizando a Secretaria do Programa pela co<br>documentos.<br>1.4. O Programa não se responsabil documentos.<br>1.4. O Programa não se responsabilizará por quaisquer problemas referentes à internet, formulários<br>GForms, bem como, eventuais problemas técnicos concernentes ao envio do formulário, com suas<br>respectivas docume

- 
- 

- 
- c.1. Histórico escolar do Curso de Graduação e<br>c.2. Diploma ou Certificado de colação de grau;<br>no esteja cursando ou tenha concluído o mestrado, deverá anexar:<br>d.1. Diploma da Graduação: c.1. Histórico escolar do Curso de Graduação e<br>c.2. Diploma ou Certificado de colação de grau;<br>no esteja cursando ou tenha concluído o mestrado, deverá anexar:<br>d.1. Diploma da Graduação;<br>d.2. Histórico escolar do Curso de c.1. Histórico escolar do Curso de Graduação e<br>c.2. Diploma ou Certificado de colação de grau;<br>d) Caso o aluno esteja cursando ou tenha concluído o mestrado, deverá anexar:<br>d.1. Diploma da Graduação;<br>d.2. Histórico escolar
	-
	-
	- c.1. Histórico escolar do Curso de Graduação e<br>c.2. Diploma ou Certificado de colação de grau;<br>no esteja cursando ou tenha concluído o mestrado, deverá anexar:<br>d.1. Diploma da Graduação;<br>d.2. Histórico escolar do Curso de c.1. Histórico escolar do Curso de Graduação e<br>c.2. Diploma ou Certificado de colação de grau;<br>no esteja cursando ou tenha concluído o mestrado, deverá anexar:<br>d.1. Diploma da Graduação;<br>d.2. Histórico escolar do Curso de c.1. Histórico escolar do Curso de Graduação e<br>c.2. Diploma ou Certificado de colação de grau;<br>no esteja cursando ou tenha concluído o mestrado, deverá anexar:<br>d.1. Diploma da Graduação;<br>d.2. Histórico escolar do Curso de
	-
- 

c.1. Histórico escolar do Curso de Graduação e<br>c.2. Diploma ou Certificado de colação de grau;<br>no esteja cursando ou tenha concluído o mestrado, deverá anexar:<br>d.1. Diploma da Graduação;<br>d.2. Histórico escolar do Curso de e.1. Histórico escolar do Curso de Graduação e<br>
e.2. Diploma ou Certificado de colação de grau;<br>
d) Caso o aluno esteja cursando ou tenha concluído o mestrado, deverá anexar:<br>
d.1. Diploma da Graduação;<br>
d.2. Histórico esc 2.2. O candidato deverá escanear, em arquivo único, no "formato descrito, adequaramentação de la Diploma da Graduação;<br>
d.2. Histórico escolar do Curso de Graduação;<br>
d.2. Histórico escolar do Curso de Graduação;<br>
d.3. Dec c.1. Histórico escolar do Curso de Graduação e<br>
c.2. Diploma ou Certificado de colação de grau;<br>
d) Caso o aluno esteja cursando ou tenha concluído o mestrado, deverá anexar:<br>
d.1. Diploma da Graduação;<br>
d.2. Histórico esc c.1. Histórico escolar do Curso de Graduação e<br>
c.2. Diploma ou Certificado de colação de grau;<br>
d.1. Diploma da Graduação;<br>
d.2. Histórico escolar do Curso de Graduação;<br>
d.3. Declaração de possível concluinte e/ou diplo c.1. Histórico escolar do Curso de Graduação e c.2. Diploma ou Certificado de colação de grau;<br>
d) Caso o aluno esteja cursando ou tenha concluído o mestrado, deverá anexar:<br>
d.1. Diploma da Graduação;<br>
d.2. Histórico esc c.2. Diploma ou Certificado de colação de grau;<br>
d) Caso o aluno esteja cursando ou tenha concluído o mestrado, dev<br>
d.1. Diploma da Graduação;<br>
d.2. Histórico escolar do Curso de Graduação;<br>
d.3. Declaração de possível co 3.1. Diploma da Graduação;<br>
3.2. Histórico escolar do Curso de Graduação;<br>
4.3. Declaração de possível concluinte e/ou diploma do mestrado;<br>
4.4. Histórico escolar atualizado do Mestrado.<br>
9. 01 (uma) foto 3 x 4 recente.<br> d.2. Histórico escolar do Curso de Graduação;<br>
d.3. Declaração de possível concluinte e/ou diploma do mestrado;<br>
d.4. Histórico escolar atualizado do Mestrado.<br>
e) 01 (uma) foto 3 x 4 recente.<br>
2.2. O candidato deverá esc d.4. Histórico escolar atualizado do Mestrado.<br>
2.2. O candidato deverá escanear, em arquivo único, no "formato .pdf", toda a documentação exigida<br>
2.3. O candidato deverá renomear o arquivo único descrito acima da seguint

e) 01 (uma) foto 3 x 4 recente.<br>2.2. O candidato deverá escanear, em arquivo único, no "formato .pdf" , toda a documentação exigida<br>na ordem do Anexo IV deste edital.<br>2.3. O candidato deverá renomear o arquivo único descri 2.2. O candidato deverá escanear, em arquivo único, no "formato .pdf", toda a documentação exigida<br>
2.3. O candidato deverá renomear o arquivo único descrito acima da seguinte forma: NOME<br> **COMPLETO DO CANDIDATO\_ESPECIAL\_2** na ordem do Anexo IV deste edital.<br>2.3. O candidato deverá renomear o arquivo único descrito acima da seguinte forma: **NOME**<br>**COMPLETO DO CANDIDATO\_ESPECIAL\_2024.1**<br>3. Condições<br>3.1. Na condições<br>3.2. O aluno matriculado e 2.3. O candidato deverá renomear o arquivo único descrito acima da seguinte forma: **NOME**<br>**COMPLETO DO CANDIDATO\_ESPECIAL\_2024.1**<br>3. **Condições**<br>3.1. Na condição de aluno em disciplina isolada, chamado "Especial", a matríc 3.1. Na condições<br>3.1. Na condição de aluno em disciplina isolada, chamado "Especial", a matrícula se dará em, no<br>máximo, 2 (duas) disciplinas, enquanto estiver nesta condição (e não duas disciplinas por semestre).<br>3.2. O 3.1. Na condição de aluno em disciplina isolada, chamado "Especimáximo, 2 (duas) disciplinas, enquanto estiver nesta condição (e não o<br>3.2. O aluno matriculado em disciplina isolada não terá direito a docu<br>de carteira de e 3.1. Na condição de aluno em disciplina isolada, chamado "Especial", a matrícula se dará em, no máximo, 2 (duas) disciplinas, enquanto estiver nesta condição (e não duas disciplinas por semestre).<br>3.2. O aluno matriculado 3.1. Na condição de aluno em disciplina isolada, chamado "Especial", a matrícula se dará em, no máximo, 2 (duas) disciplinas, enquanto estiver nesta condição (e não duas disciplinas por semestre).<br>3.2. O aluno matriculado 3.2. O aluno matriculado em disciplina isolada não terá direito a docum<br>de carteira de estudante ou para acesso à biblioteca.<br>3.3. Uma vez concluída a disciplina e informado o conceito pelo docent<br>poderá ser usada, a crité de carteira de estudante ou para acesso à biblioteca.<br>
3.3. Uma vez concluída a disciplina e informado o conceito pelo docente, será emitida declaração que<br>
poderá ser usada, a critério do aluno, para inclusão em um curso 3.3. Uma vez concluída a disciplina e informado o conceito pelo docente, será emitida declaração que poderá ser usada, a critério do aluno, para inclusão em um curso de pós-graduação, sendo o aproveitamento condicionada às

houver;

4.2 A aceitação dos alunos estará condicionada a existência de vagas que serão definidas após<br>encerramento das matrículas dos alunos regulares do curso;<br>4.3. A seleção dos candidatos seguirá a ordem de classificação, toman 4.2 A aceitação dos alunos estará condicionada a existência de vagas que serão definidas após<br>encerramento das matrículas dos alunos regulares do curso;<br>4.3. A seleção dos candidatos seguirá a ordem de classificação, toman 4.2 A aceitação dos alunos estará condicionada a existência de vagas que serão definidas após<br>encerramento das matrículas dos alunos regulares do curso;<br>4.3. A seleção dos candidatos seguirá a ordem de classificação, toman 4.2 A aceitação dos alunos estará condicionada a existência de vagas que será<br>encerramento das matrículas dos alunos regulares do curso;<br>4.3. A seleção dos candidatos seguirá a ordem de classificação, tomando-se como ba<br>do

4.2 A aceitação dos alunos estará condicionada a existência de vagas que serão definidas após<br>encerramento das matrículas dos alunos regulares do curso;<br>4.3. A seleção dos candidatos seguirá a ordem de classificação, toman 4.2 A aceitação dos alunos estará condicionada a existência de vagas que serão definidas após<br>encerramento das matrículas dos alunos regulares do curso;<br>4.3. A seleção dos candidatos seguirá a ordem de classificação, toman 4.2 A aceitação dos alunos estará condicionada a existência de vagas que serão definidas após<br>encerramento das matrículas dos alunos regulares do curso;<br>4.3. A seleção dos candidatos seguirá a ordem de classificação, toman 4.2 A aceitação dos alunos estará condicionada a existência de vagas que serão definidas após<br>encerramento das matrículas dos alunos regulares do curso;<br>4.3. A seleção dos candidatos seguirá a ordem de classificação, toman 4.2 A aceitação dos alunos estará condicionada a existência de<br>encerramento das matrículas dos alunos regulares do curso;<br>4.3. A seleção dos candidatos seguirá a ordem de classificação, tom<br>do histórico escolar da graduaçã 4.2 A aceitação dos alunos estará condicionada a existência de vagas que serão definidas após<br>encerramento das matrículas dos alunos regulares do curso;<br>4.3. A seleção dos candidatos seguirá a ordem de classificação, toman encerramento das matrículas dos alunos regulares do curso;<br>
4.3. A seleção dos candidatos seguirá a ordem de classificação, tomando-se como base a média global<br>
do histórico escolar da graduação.<br>
4.4. A média global do hi 4.3. A seleção dos candidatos seguirá a ordem de classificação, tomando-se como base a média global<br>do histórico escolar da graduação.<br>4.4. A média global do histórico escolar da graduação não poderá ser inferior a **7,0 (s** do histórico escolar da graduação.<br>4.4. A média global do histórico escolar da graduação não poderá ser inferior a **7,0 (sete)**.<br>4.5. Caso o histórico escolar da Graduação não contenha a Média Global, o candidato deverá in 4.4. A média global do histórico escolar da graduação não poderá ser inferior a **7,0 (sete)**.<br>4.5. Caso o histórico escolar da Graduação não contenha a Média Global, o candidato deverá informar<br>no formulário de inscrição a

4.5. Caso o histórico escolar da Graduação não contenha a Média Global, o cand<br>no formulário de inscrição a Média Global do Histórico de Graduação e apre<br>comprobatória da referida média, sob pena de indeferimento da inscri 6.1. Divulgado o resultado final, os candidatos aprovados deverão enviar para o e-mail pagamento da faza de Matrícula final, os candidato o cumprimento dos prazos, bem como o comparcimento às aulas das disciplinas em que 4.6. Em caso de empate será considerada a ordem de inscrição no certame.<br>
5.1. O resultado<br>
5.1. O resultado será divulgado no dia 29 de fevereiro de 2024 na página www.ppgec.com.br, no<br>
6.mpo "*Disciplinas Isoladas"*, não no. 2012 and taxa de matrícula no valor de 12024 and página www.ppgec.com.br, no campo "*Disciplinas Isoladas*", não cabendo nenhuma divulgação por outro meio.<br>5.2. É de inteira responsabilidade do candidato o cumprimento S. 1. O resultado<br>
5.1. O resultado será divulgado no dia 29 de fevereiro de 2024 na página www.ppgec.com.br, no<br>
campo "*Disciplinas Isoladas"*, não cabendo nenhuma divulgação por outro meio.<br>
5.2. É de inteira responsabi 5.1. O resultado será divulgado no dia **29 de fevereiro de 2024** na página www.ppgec.com.br, no<br>campo "Disciplinas Isoladas", não cabendo nenhuma divulgação por outro meio.<br>6.2. É de inteira responsabilidade do candidato o 5.1. O resultado ser a avougado no ua 29 de revereiro de 2024 na pagna www.ppgec.com.or, no<br>campo "Disciplinas Isoladas", não cabendo nenhuma divulgação por outro meio.<br>5.2. É de inteira responsabilidade do candidato o cum (SIGA) e sua posterior matrícula de sua posterior material na desistência da matrícula.<br>
S.2. É de inteira responsabilidade do candidato o cumprimento dos prazos, bem como o comparecimento às aulas das disciplinas em que f 5.2. É de inteira responsabilidade do candidato o cumprimento dos prazos, bem como o comparecimento às aulas das disciplinas em que foi aprovado.<br>
5.3. Do resultado do processo seletivo simplificado para disciplinas isolad Estantente de sa autas das disciplinas em que loi aprovado.<br> **6.** Da Taxa de Matrícula<br> **6.** Da Taxa de Matrícula<br> **6.** Da Taxa de Matrícula<br> **6.** Divulgado o resultado final, os candidatos aprovados deverão enviar para o 6. **Da Taxa de Matrícula**<br>6.1. Divulgado o resultado final, os candidatos aprovados deverão enviar para o e-mail<br>opgec.selecao@ufpe.br, até o dia **04 de março de 2024** (até às 14 horas), o comprovante de<br>pagamento da taxa 6. Da Taxa de Matrícula<br>
6.1. Divulgado o resultado final, os candidatos aprovados deverão enviar para o e-mail<br>
ppgec.selecao@ufpe.br, até o dia 04 de março de 2024 (até às 14 horas), o comprovante de<br>
pagamento da txa d

matrícula.

CANDIDATO\_ESPECIAL\_2024.1

7. **Da Matrícula e Autocadastro do Discente Especial (Acesso ao SIGAA)**<br>7.1 Realizada a matrícula pela Secretaria do PPGEC, será enviado o comprovante para o endereço<br>eletrônico (e-mail) informado pelo candidato no ato

7. **Da Matrícula e Autocadastro do Discente Especial (Acesso ao SIGAA)**<br>7.1 Realizada a matrícula pela Secretaria do PPGEC, será enviado o comprovante para o endereço<br>1.2 Os candidatos aprovados e matriculados pela Secreta **7. Da Matrícula e Autocadastro do Discente Especial (Acesso ao SIGAA)**<br>7.1 Realizada a matrícula pela Secretaria do PPGEC, será enviado o comprovante para o endereço<br>eletrônico (e-mail) informado pelo candidato no ato de 7. **Da Matrícula e Autocadastro do Discente Especial (Acesso ao SIGAA)**<br>7.1 Realizada a matrícula pela Secretaria do PPGEC, será enviado o comprovante para o endereço<br>6 eletrônico (e-mail) informado pelo candidato no ato d 7. **Da Matrícula e Autocadastro do Discente Especial (Acesso ao SIGAA)**<br>7.1 Realizada a matrícula pela Secretaria do PPGEC, será enviado o comprovante para o endereço<br>eletrônico (e-mail) informado pelo candidato no ato de 7. Da Matrícula e Autocadastro do Discente Especial (Acesso ao SIGAA)<br>
7.1 Realizada a matrícula pela Secretaria do PPGEC, será enviado o comprovante para o endereço<br>
eletrônico (e-mail) informado pelo candidato no ato de 5.1. **Da Matrícula e Autocadastro do Discente Especial (Acesso ao SIGAA)**<br>
5.1. Realizada a matrícula pela Secretaria do PPGEC, será enviado o comprovante para o endereço<br>
eletrônico (e-mail) informado pelo candidato no at o do Discente Especial (Acesso ao SIGAA)<br>ecretaria do PPGEC, será enviado o comprovante para o endereço<br>candidato no ato de inscrição.<br>e matriculados pela Secretaria do PPGEC deverão realizar o<br>o de Gestão de Atividades Ac **do Discente Especial (Acesso ao SIGAA)**<br>vetaria do PPGEC, será enviado o comprovante para o endereço<br>didato no ato de inscrição.<br>matriculados pela Secretaria do PPGEC deverão realizar o<br>e Gestão de Atividades Acadêmicas ( cadastro do Discente Especial (Acesso ao SIGAA)<br>
a pela Secretaria do PPGEC, será enviado o comprovante para o endereço<br>
do pelo candidato no ato de inscrição.<br>
vados e matriculados pela Secretaria do PPGEC deverão realiza lados pela Secretaria do PPGEC deverão realizar o<br>o de Atividades Acadêmicas (SIGAA), conforme manual<br>ufpe.br/index.php/Portal\_do\_Discente#Obter\_Acesso.<br>i no período acadêmico se encontra publicado no site<br>de fevereiro de

www.ppgec.com.br.

# CRONOGRAMA

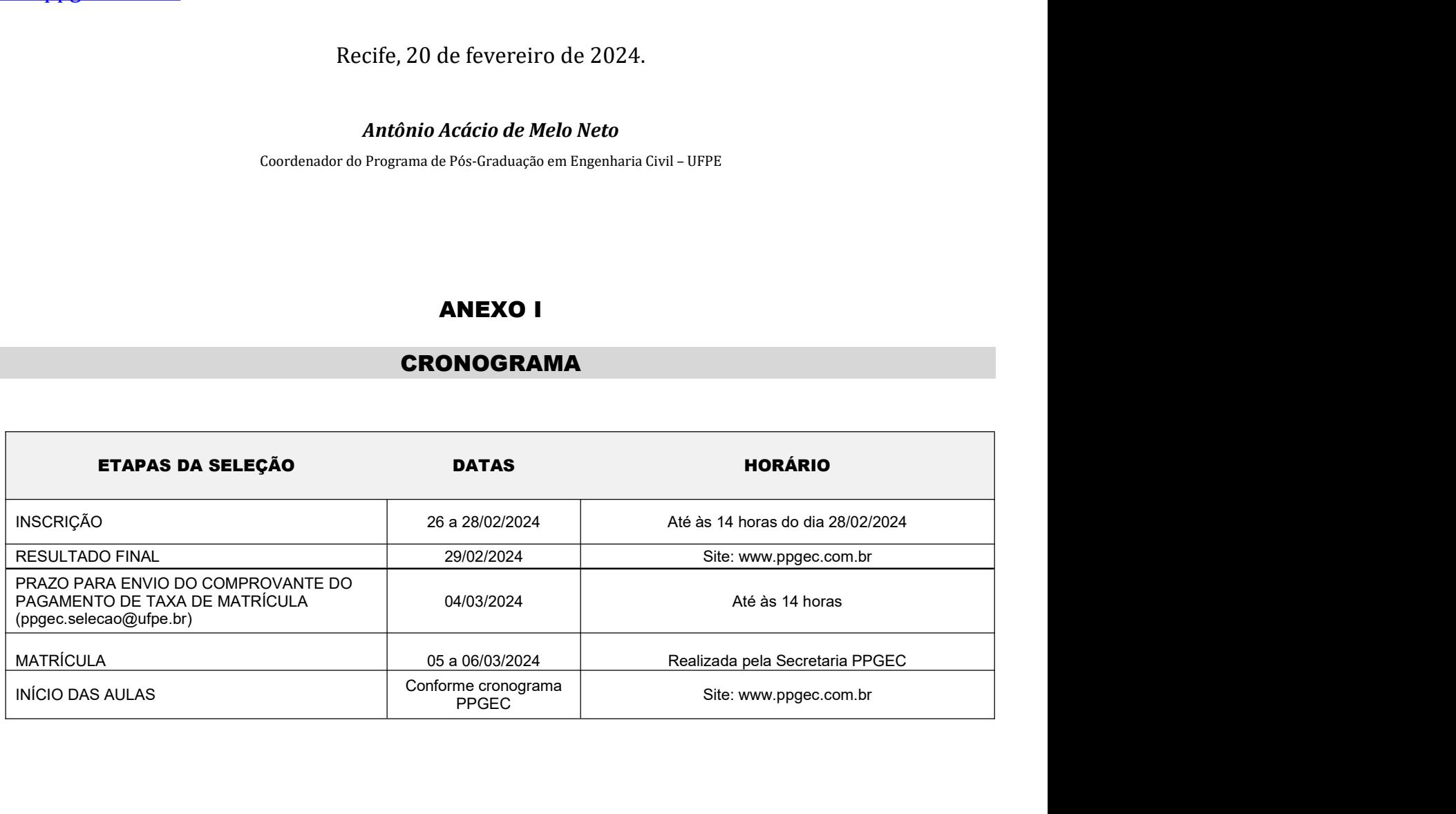

# ANEXO II<br>) PARA EMISSÃO DE GRU<br>ETO BANCÁRIO **ANEXO II<br>PROCEDIMENTO PARA EMISSÃO DE GRU<br>BOLETO BANCÁRIO**<br>PROCEDIMENTO PARA EMISSÃO GRU **ANEXO II<br>ENTO PARA EMISSÃO DE GRU<br>BOLETO BANCÁRIO<br>EDIMENTO PARA EMISSÃO GRU**<br>EDIMENTO PARA EMISSÃO GRU **ANEXO II<br>DIMENTO PARA EMISSÃO DE GRU<br>BOLETO BANCÁRIO**<br>PROCEDIMENTO PARA EMISSÃO GRU<br>DI QU diretamente no link<br>polaru simples asp

**2.** Entrar no site www.stn.fazenda.gov.br ou diretamente no link<br>
1. Entrar no site www.stn.fazenda.gov.br ou diretamente no link<br>
1. Entrar no site www.stn.fazenda.gov.br ou diretamente no link<br>
2. Clicar n lado esquerdo https://consulta.tesouro.fazenda.gov.br/gru/gru\_simples.asp . 2. Clicar n lado esquerdo da tela em "siafi-sistema de administração financeira" **3. Clicar no lado esquerdo da tela em "Guia de recolhimento DARA EMISSÃO DE GRU<br>3. Chitrar no site <u>www.stn.fazenda.gov.br</u> ou diretamente no link<br>3. Clicar no site <u>www.stn.fazenda.gov.br /gru/gru simples.asp</u><br>3. Clicar 4. Clicar no site www.stn.fazenda.gov.br/sources da tela em "impressão CRU"**<br> **4. Clicar no site www.stn.fazenda.gov.br/sources tela em "in the procession"**<br>
4. Clicar no lado esquerdo da tela em "siafi-sistema de adminis **ENCACEDIMENTO PARA EMISSÃO DE GRU<br>
BOLETO BANCÁRIO<br>
PROCEDIMENTO PARA EMISSÃO GRU<br>
1. Entrar no site <u>www.stn.fazenda.gov.br</u> ou diretamente no link<br>
https://consulta.tesouro.fazenda.gov.br/gru/gru\_simples.asp.<br>
2. Citer EXAMPLE FROGEDIMENTO PARA EMISSÃO DE GRU<br>
BOLETO BANCÁRIO<br>
PROCEDIMENTO PARA EMISSÃO GRU<br>
1. Entrar no site <u>www.stn.fazenda.gov.br</u> ou diretamente no link<br>
https://consulta.tesouro.fazenda.gov.br/gru/gru simples.asp .<br>
2 BOLETO BANCÁRIO**<br>
PROCEDIMENTO PARA EMISSÃO GRU<br>
1. Entrar no site <u>www.stn.fazenda.gov.br</u> ou diretamente no link<br>
https://consulta.tesouro.fazenda.gov.br/gru/gru simples.asp .<br>
2. Clicar n lado esquerdo da tela em "siaf PROCEDIMENTO PARA EMISSÃO GRU<br>
1. Entrar no site <u>www.stn.fazenda.gov.br</u> ou diretamente no link<br>
https://consulta.tesouro.fazenda.gov.br/gru/gru.simples.asp .<br>
2. Clicar no lado esquerdo da tela em "Guia de recolhimento d TRET THE SIGN DETAINT OF ANY EMISSION ON THE SIGN ON THE SIGN ON THE SIGN ON DETAINING THE SIGN ON DETAINING A<br>
A LORE SIGN DESCRIPTION AND THE SIGN DETAINS AND DETAIN A SURVEY AND DETAIN A SURVEY SURVEY AND DESCRIPT AND C 1. Entrar no site <u>www.stn.fazenda.gov.br</u> ou diretamente no link<br>https://consulta.tesouro.fazenda.gov.br/gru/gru\_simples.asp .<br>2. Clicar n lado esquerdo da tela em "siafi-sistema de administração financeira"<br>4. Clicar no CONTRIBUINTE DEPOSITANTE = preencher CPF e nome do candidato

- 
- 
- 
- 
- 
- 
- 2. Clicar n lado esquerdo da tela em "siafi-sistema de administração financeira"<br>3. Clicar no lado esquerdo da tela em "Guia de recolhimento da União"<br>4. Clicar no lado esquerdo da tela em "impressão GRU simples"<br>5. PREE 3. Clicar no lado esquerdo da tela em "Guia de recolhimento da União"<br>4. Clicar no lado esquerdo da tela em "impressão – GRU simples"<br>5. PREENCHIMENTO CAMPOS (BARRAS AMARELAS) DO BOLETO BANCÁRIO:<br>UNIDADE FAVORECIDA = Códig
- 
- 
- 
- 
- 

**ANEXO III<br>E VAGAS DISPONÍVEIS**<br>s no site www.ppgec.com.br<sub>-</sub> Campo "Disciplinas Ofertadas") **ANEXO III<br>DISCIPLINAS E VAGAS DISPONÍVEIS**<br>cadêmicos constantes no site www.ppgec.com.br<sub>=</sub> Campo "Disciplinas Ofertadas")<br>**ÁREA: PETRÓLEO ANEXO III<br>
DISCIPLINAS E VAGAS DISPONÍVEIS**<br>
(Calendários Acadêmicos constantes no site www.ppgec.com.br<sub>-</sub> Campo "Disciplinas Ofertadas")<br> **ÁREA: PETRÓLEO** 

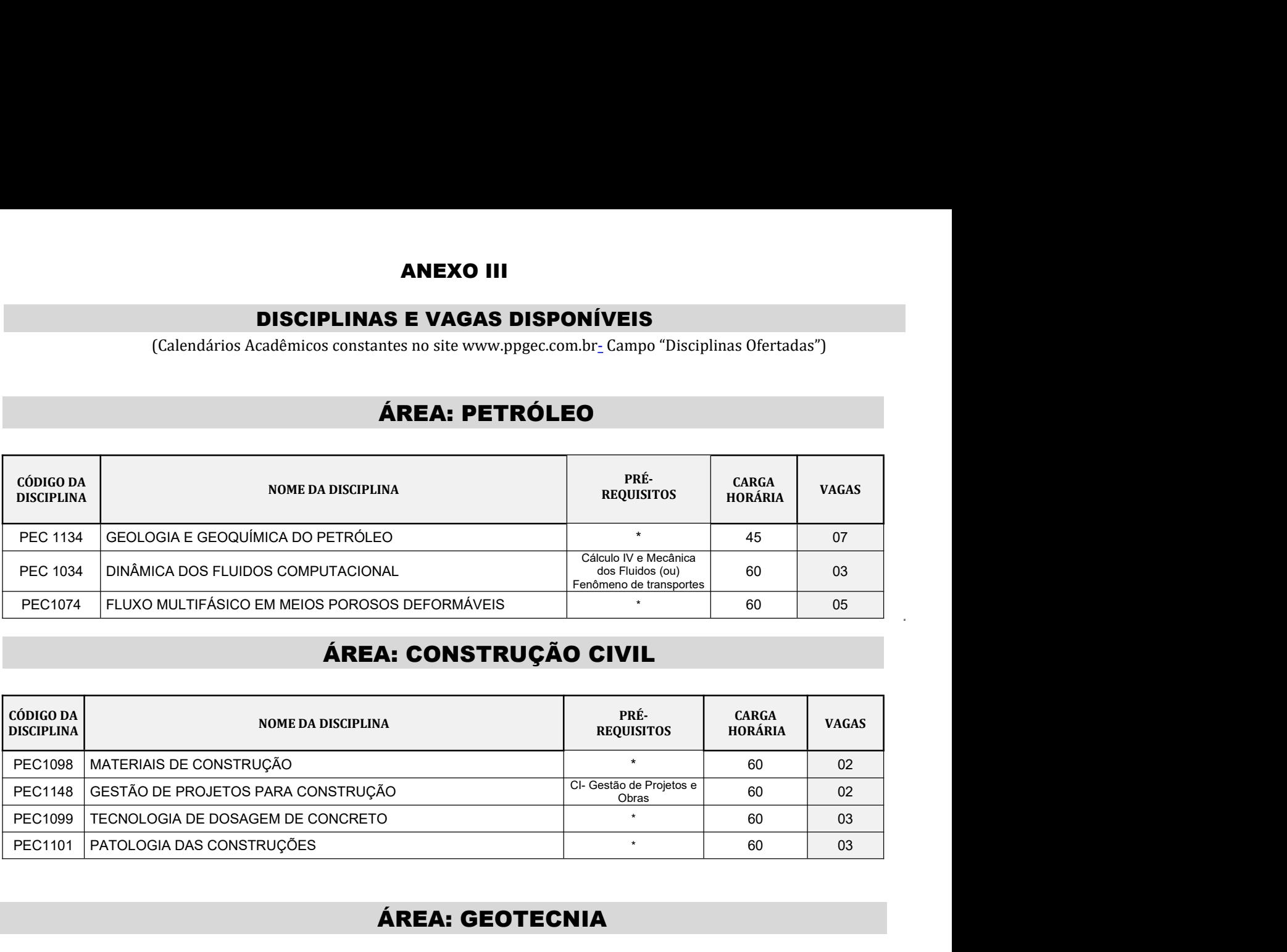

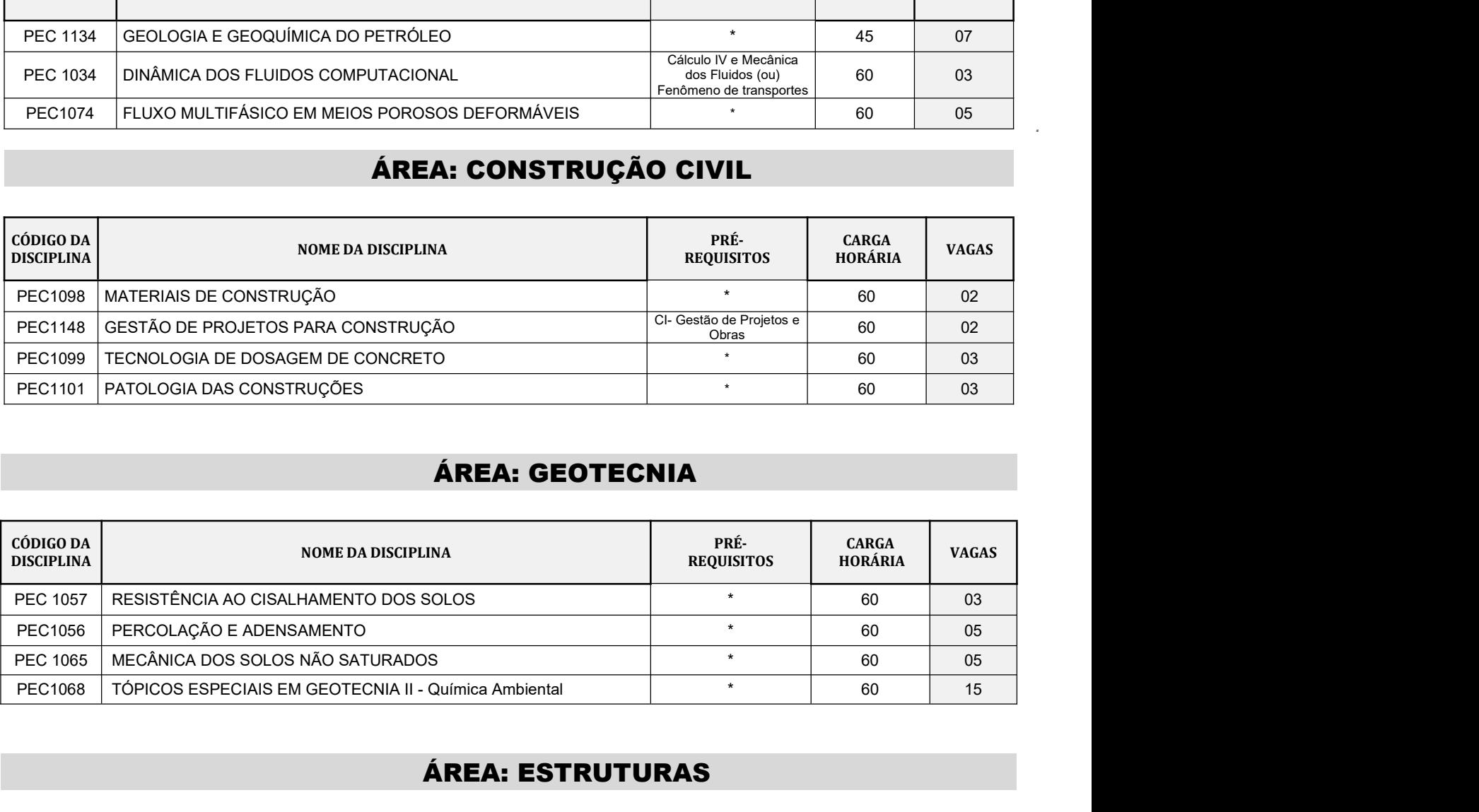

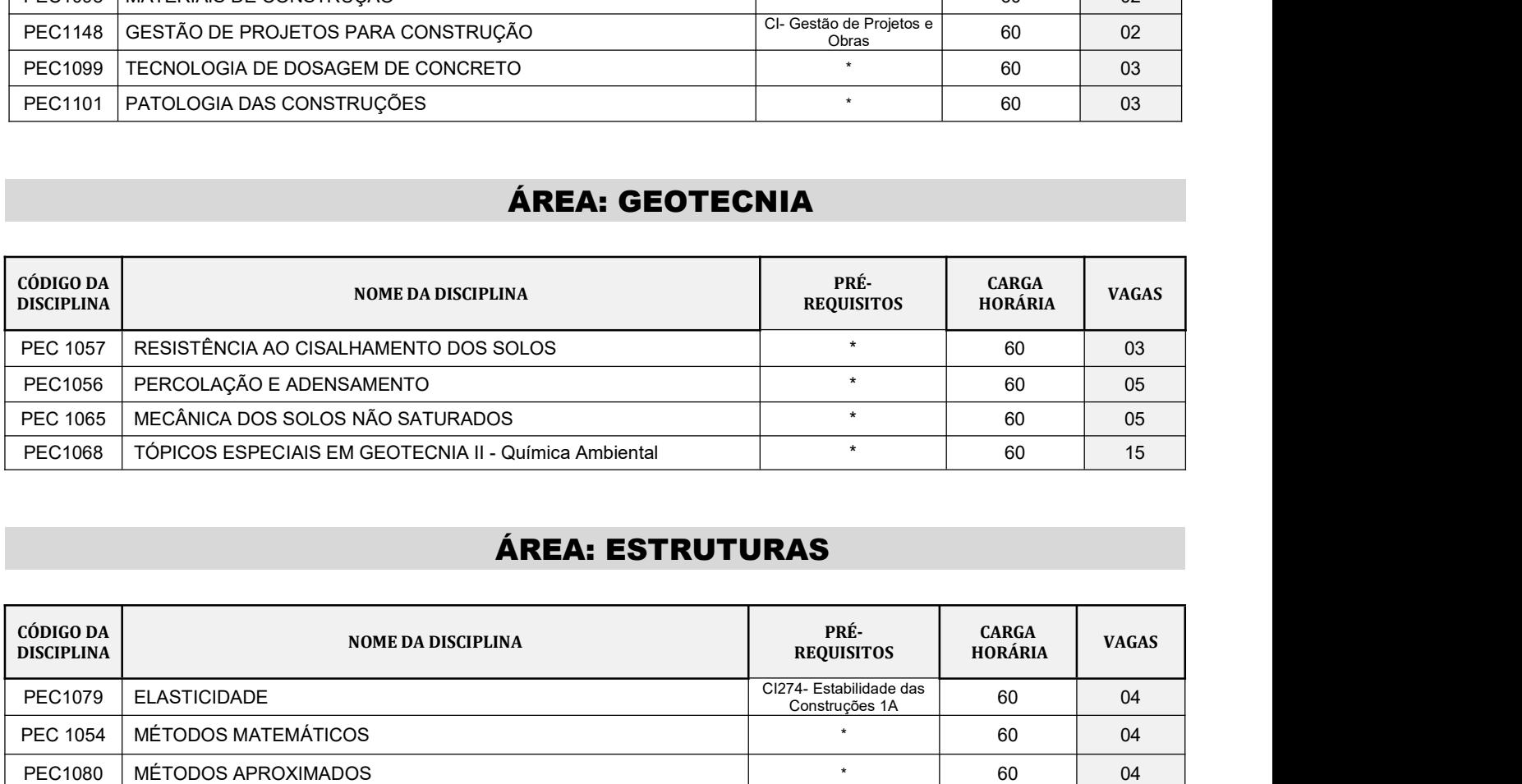

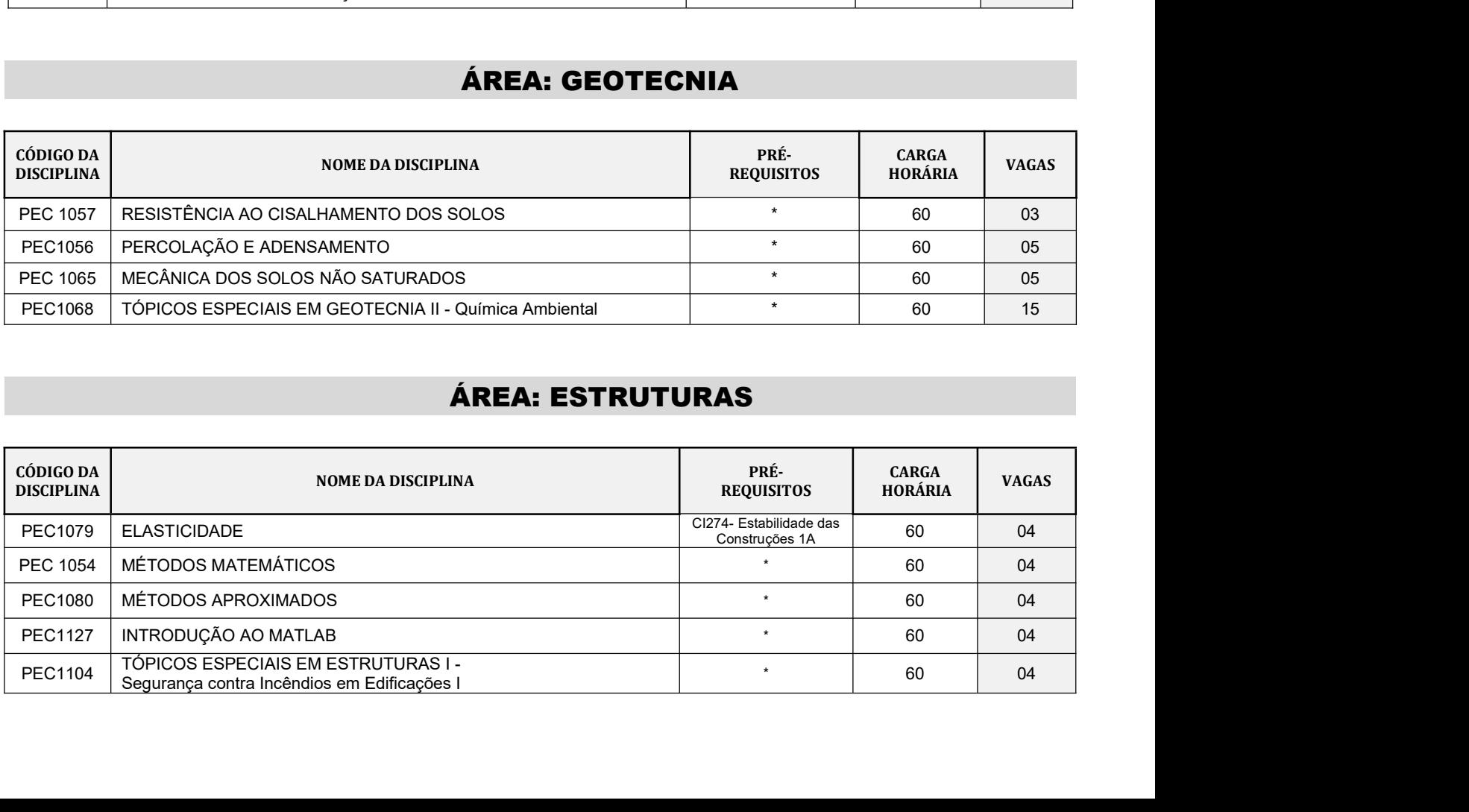

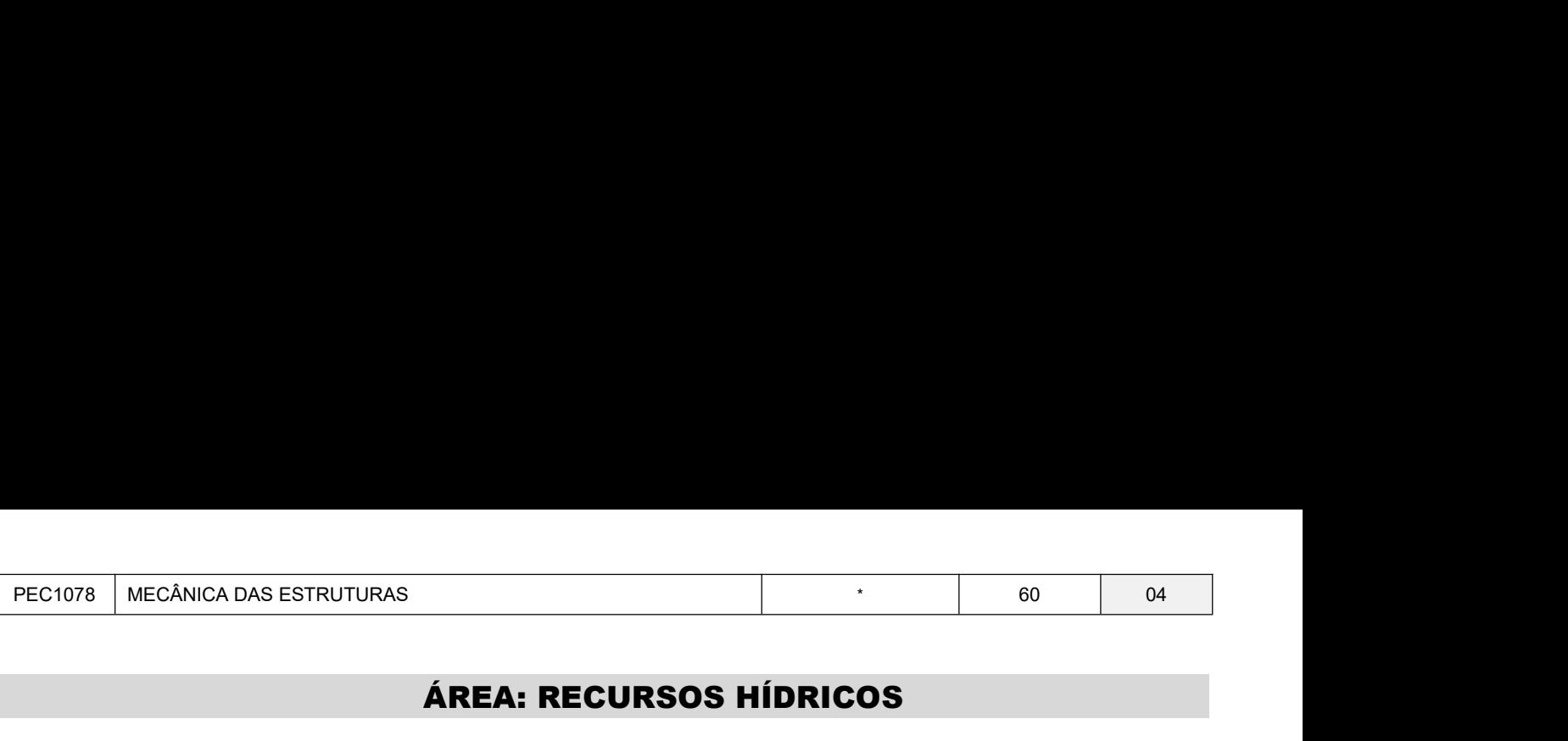

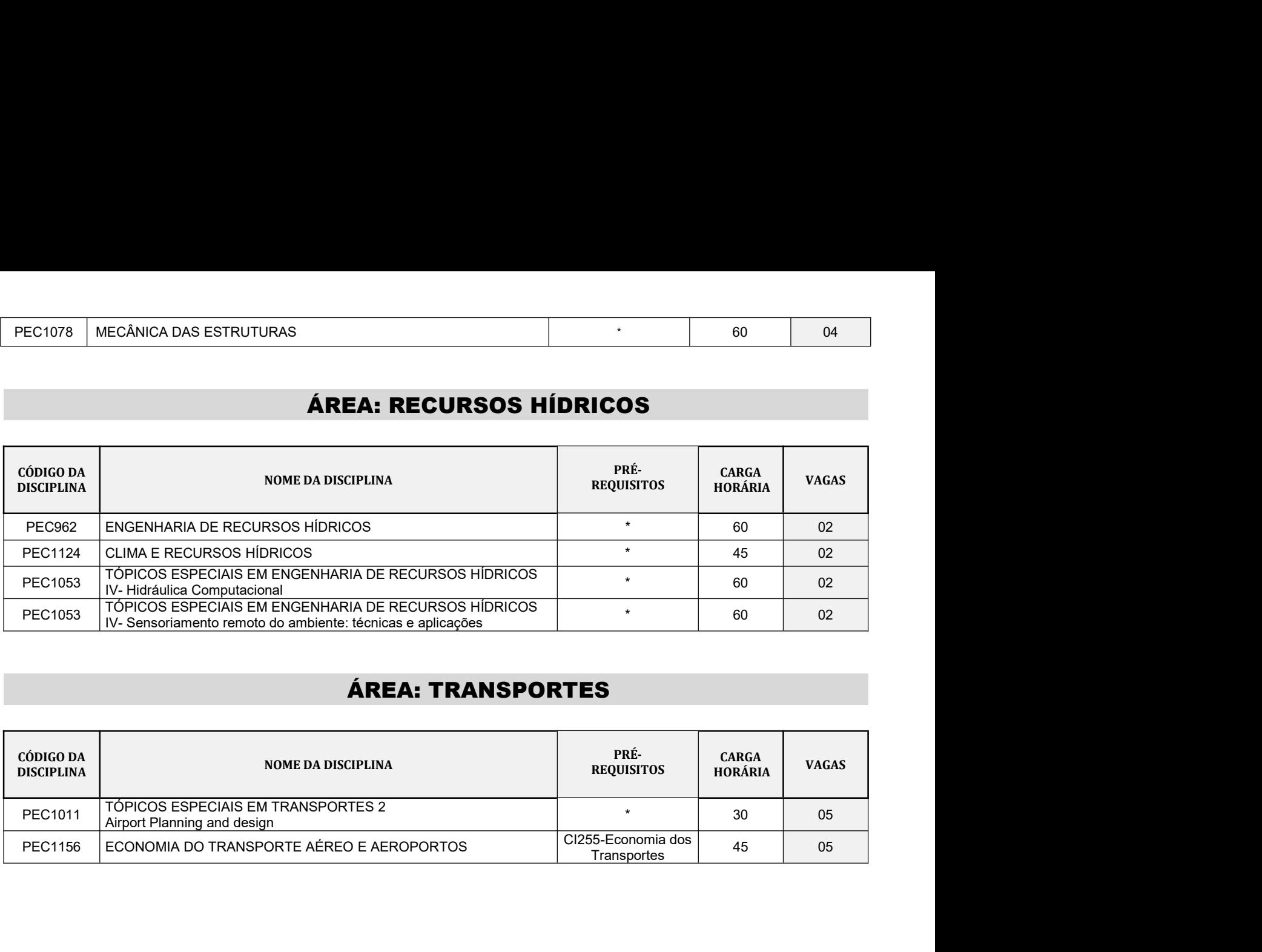

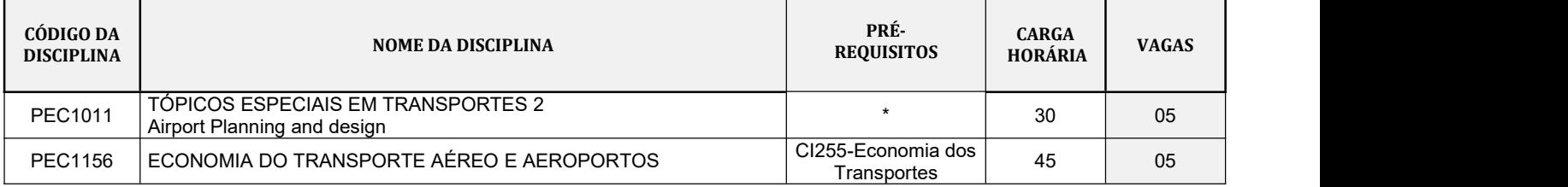

**ANEXO IV<br>A DOCUMENTAÇÃO<br>QUIVO ÚNICO, em** *formato .pdf,* **na ordem descrita abaixo: ANEXO IV<br>ORDEM DA DOCUMENTAÇÃO**<br>neada em ARQUIVO ÚNICO, em <u>formato .pdf</u>, na ordem descrita abaixo: **CROEM DA DOCUMENTAÇÃO<br>
Toda a documentação deverá ser escaneada em ARQUIVO ÚNICO, em <u>formato .pdf</u>, na ordem descrita abaixo:<br>
1. Foto do Candidato.<br>
2. RG<br>
3. CPF ANEXO IV<br>
CRIMENTAÇÃO**<br>
a a documentação deverá ser escaneada em **ARQUIVO ÚNICO**, em *formato .pdf*, na ordem descrita abaixo:<br>
1. Foto do Candidato.<br>
2. RG<br>
3. CPF<br>
4. Diploma, declaração de concluinte ou de colação de g

- 
- 
- 
- **ANEXO IV<br>
ORDEM DA DOCUMENTAÇÃO**<br>
a a documentação deverá ser escaneada em ARQUIVO ÚNICO, em *formato.pdf*, n<br>
1. Foto do Candidato.<br>
2. RG<br>
3. CPF<br>
4. Diploma, declaração de concluinte ou de colação de grau do curso de G **ANEXO IV<br>
CRDEM DA DOCUMENTAÇÃO<br>
2. RG<br>
2. RG<br>
2. RG<br>
2. RG<br>
2. RG<br>
2. RG<br>
2. RG<br>
2. RG<br>
2. RG<br>
2. RG<br>
2. RG<br>
2. RG<br>
2. RG<br>
2. RG<br>
2. RG<br>
2. RG<br>
2. RG<br>
2. RG<br>
2. RG<br>
2. RG<br>
2. RG<br>
2. RG<br>
2. RG<br>
2. RG<br>
2. Diploma, declaraç ANEXO IV<br>
ORDEM DA DOCUMENTAÇÃO**<br>
2. RG<br>
3. CPF<br>
4. Diploma, declaração de concluinte ou de colação de grau do curso de C<br>
5. Histórico Escolar do Curso de Graduação;<br>
6. Diploma, declaração de matrícula ou de colação de
- 
- 
- 

**ANEXO IV<br>
CRDEM DA DOCUMENTAÇÃO**<br>
a a documentação deverá ser escaneada em **ARQUIVO ÚNICO**, em *formato .pdf.* na ordem descrita abai<br>
1. Foto do Candidato.<br>
3. CPF<br>
4. Diploma, declaração de concluinte ou de colação de g **6. Diploma, declaração de matrícula ou de colação de grau do curso de Graduação;**<br>1. Foto do Candidato.<br>2. RG<br>2. CR<br>4. Diploma, declaração de concluinte ou de colação de grau do curso de Graduação;<br>5. Histórico Escolar do **ANEXO IV<br>
CRDEM DA DOCUMENTAÇÃO**<br>
a a documentação deverá ser escaneada em **ARQUIVO ÚNICO**, em *formato.pdf*, na ordem descrita abaixo:<br>
2. RG<br>
3. CPF<br>
4. Diploma, declaração de concluinte ou de colação de grau do curso d **ORDEM DA DOCUMENTAÇÃO**<br>
Toda a documentação deverá ser escaneada em **ARQUIVO ÚNICO**, em *formato.pdf*, na ordem descrita abaixo:<br>
1. Foto do Candidato.<br>
2. RG<br>
3. CPF<br>
3. CPF<br>
3. CPF<br>
5. Histórico Escolar do Curso de Grad **ANEXO IV**<br> **ORDEM DA DOCUMENTA(**<br>
Toda a documentação deverá ser escaneada em ARQUIVO ÚNICO, em <u>for</u><br>
1. Foto do Candidato.<br>
2. RG<br>
3. CPF<br>
4. Diploma, declaração de concluinte ou de colação de grau do curso é<br>
5. Histór